## **Uvod i rad sa BBC mico:bit mikroračunalom**

**Izradio**: Ivan Dejanović, dipl. ing. elektrotehnike

Uređaj je namijenjen jednostavnom učenju programiranja, razvoju elektronike te digitalne pismenosti.

Omogućava vrlo jednostavno programiranje u više programskih okružja i dopušta korisniku da u vrlo kratkom vremenu usvoji osnove programiranja i programskog razmišljanja kroz jednostavni grafički programski jezik, ali i kroz zanimljive sklopovske mogućnosti koje nudi.

Navedeni sustav omogućava rad i online programiranje bez fizičkog mikroračunala putem web preglednika koji ćemo mi koristiti u narednim vježbama.

**Link za programiranje:** [https://makecode.microbit.org/](https://makecode.microbit.org/#editor) 

Kliknite na navedenu poveznicu te odaberite novi projekt.

**Zadatak:** Micro:bit sadrži 25 LED-ica poredanih u 5 redaka i 5 stupaca. Programirajte ga da promjenom različitih položaja pali i gasi LED-ice u određenom redoslijedu.

Odaberite **Input** tabulator te odaberite blok **on shake** kao na slici te ju prebacite u radni prostor šest puta.

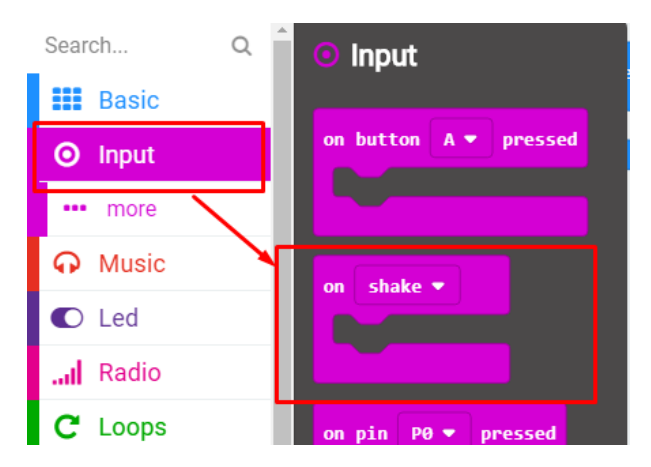

Primijetiti ćete da je samo jedan u boji, a da su drugi prozirni. To je iz razloga što dijele istu naredbu **on shake**.

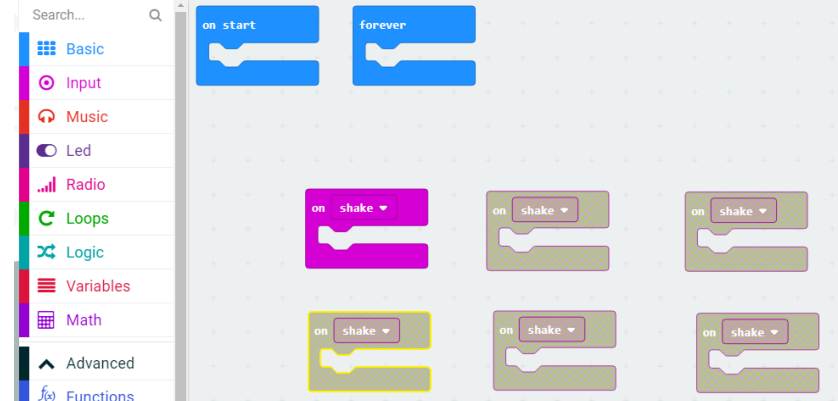

Kako bismo to ispravili, na svakom bloku ćemo odabrati on **shake.** Dobiti ćemo padajući izbornik sa različitim naredbama kao što je prikazano na donjoj slici.

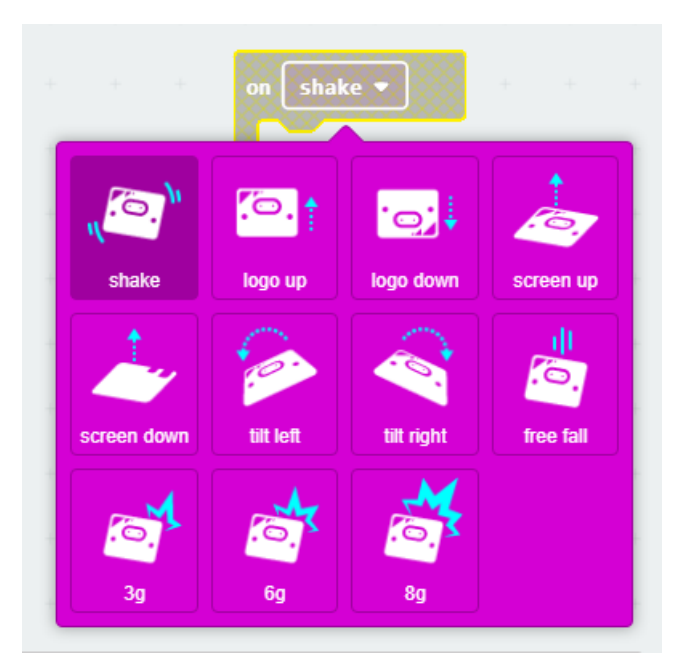

Promijenite **on shake** na druge naredbe prikazane slikom. Micro:bit promjenom položaja može izvršavati naredbe. Naredbe i promjene položaja prikazane su gornjom slikom.

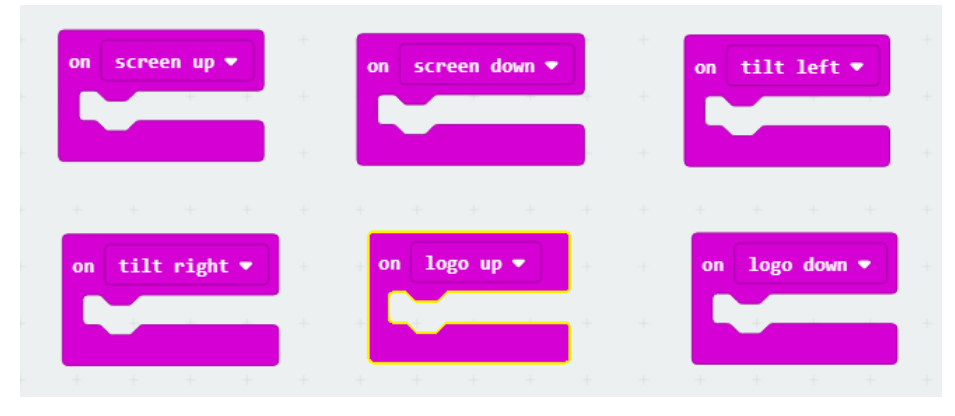

Odaberemo tabulator **Basic** te uzimamo blok **show leds**. Taj blok prenosimo na radnu plohu unutar svakog ranije postavljenog bloka prikazanih na gornjoj slici.

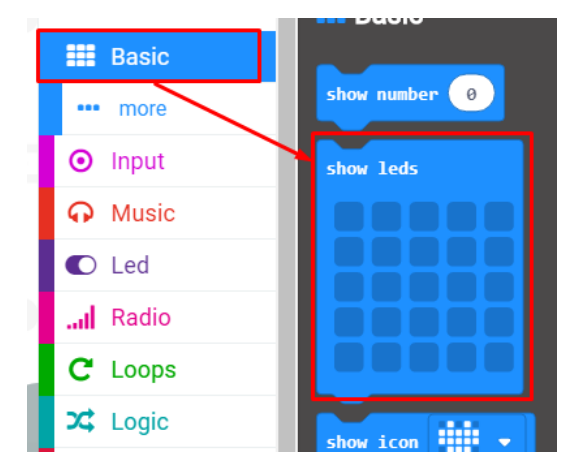

Polje **show leds** popunite kako je prikazano na donjoj slici.

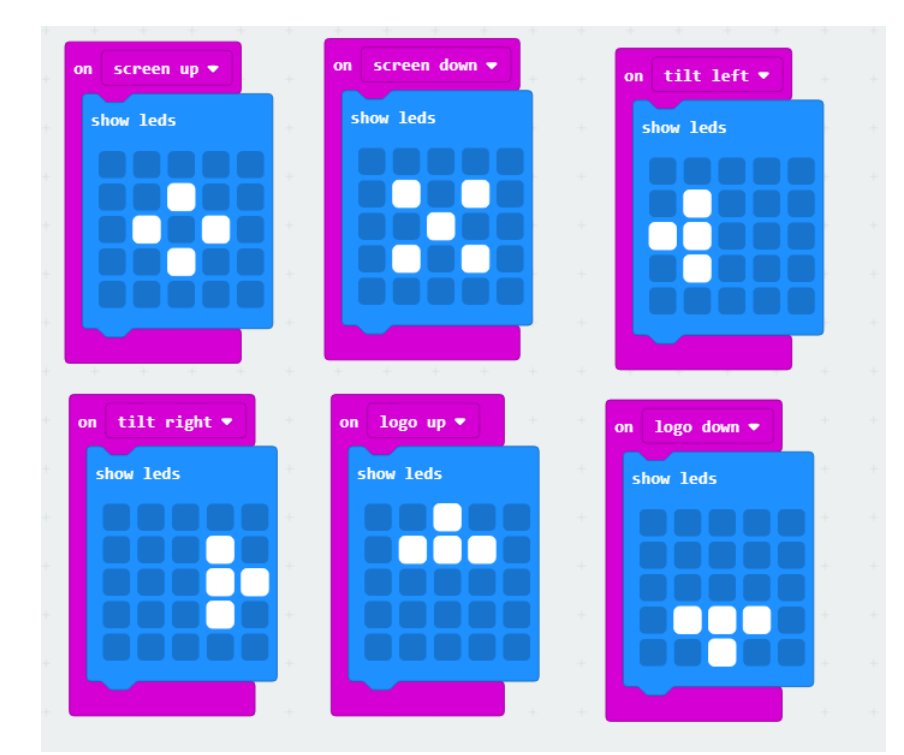

Na lijevoj strani ekrana nalazi se interaktivni virtualni micro:bit koji može simulirati naredbe. Program se pokreće na tipku prikazanu donjom slikom. Pritiskom na nju micro:bit mijenja boju i spreman je za rad.

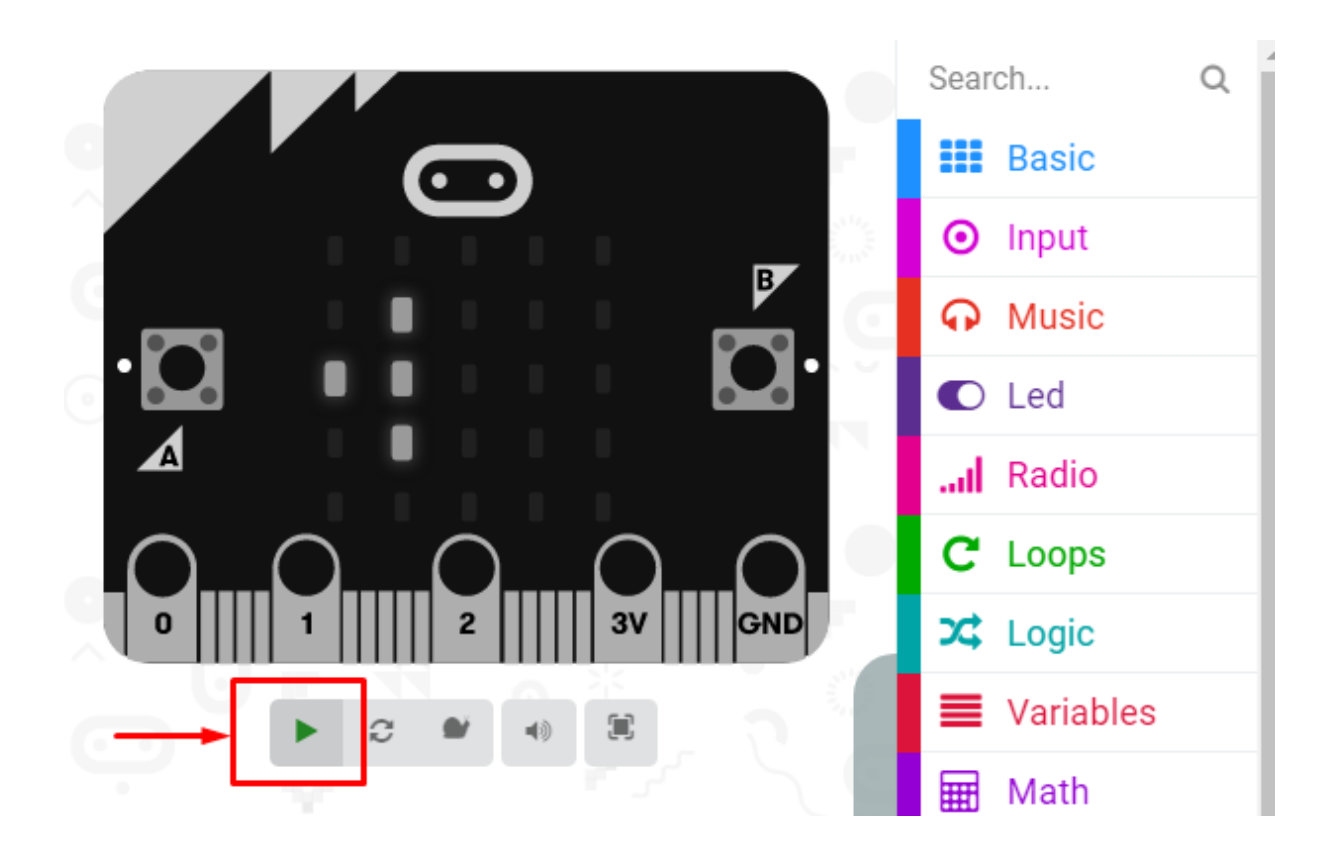

Pomicanjem miša na svaku stranu virtualnog micro:bit - a položaj LED - ica se mijenja ovisno kako smo ga programirali.

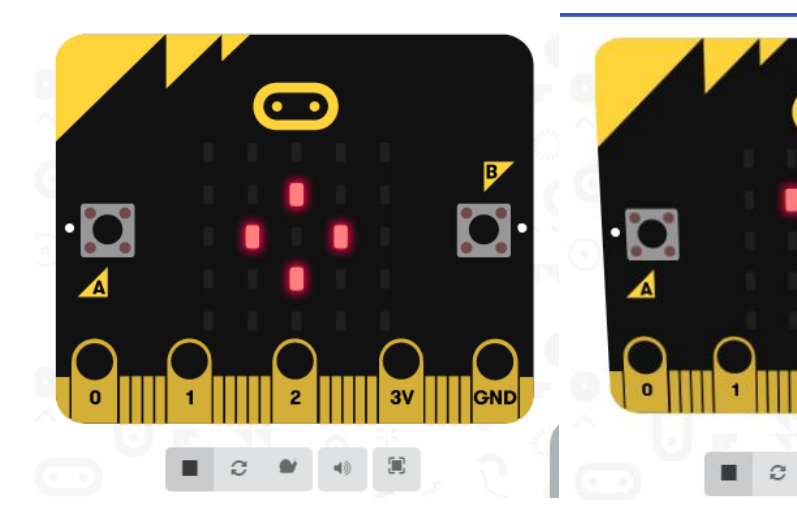

Prednji položaj **Donji položaj** 

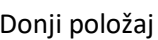

2

 $\simeq$ 

3V

Œ,

 $\blacktriangleleft 0$ 

GND

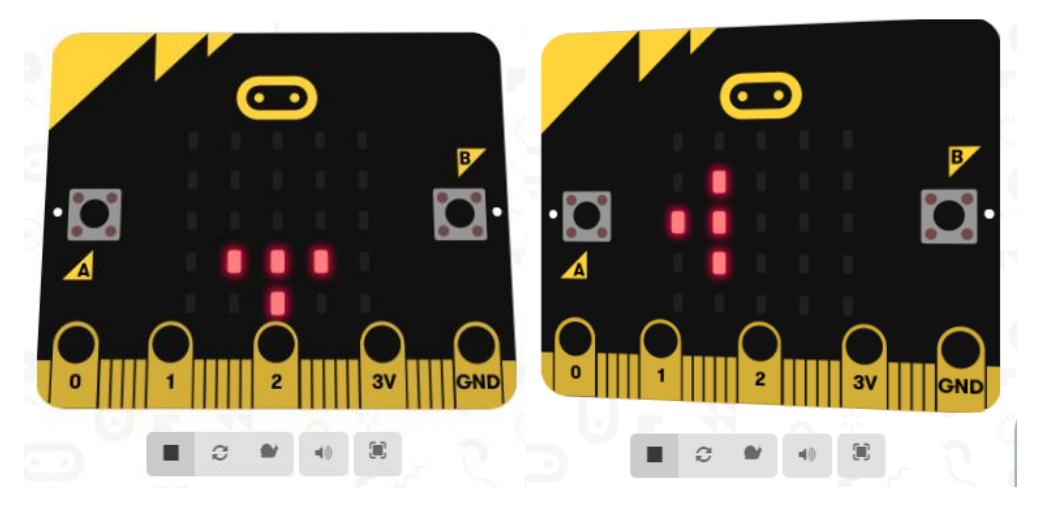

Gornji položaj **lijevi položaj** 

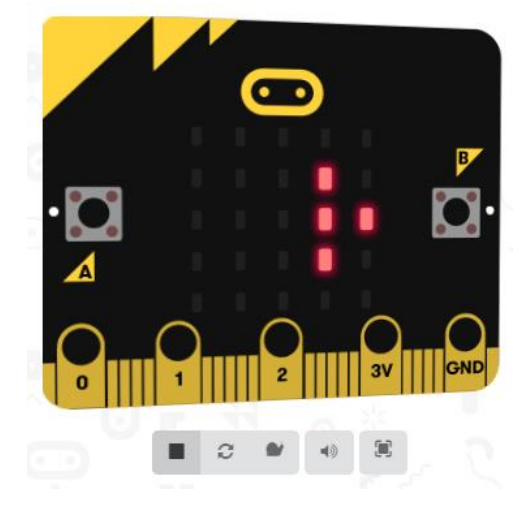

Desni položaj

Ugodan vam rad želim!